## **110 學年南門國中電子畢業證書領取說明**

## **自今年 6 月起,臺北市公立國中九年級應屆學生可領取:**

- 1. 學校製發的紙本畢業證書(或修業證明書)
- 2. 臺北市政府教育局認證核發的電子畢業證書:

110 學年度起教育局於市立國高中職正式推行電子化畢業證書, 透過畢業學校獨 有的電子憑證(XCA)完成簽章,該電子證書便可視為學校認證證書,且臺北市立高 中職皆已採認電子畢業證書與紙本畢業證書有同等效力,本市國中畢業生若持續 於本市高中職就讀,可於入學時使用。另,樣式與紙本畢業證書不同為正常狀 況,只需確認電子證書中個人資訊(中英文姓名、出生年月日、畢業學校等)無誤, 該電子證書與紙本證書效力即相同。

## **本學年電子畢業證書下載日期及取得方式:**

- 1. 下載日期: **自 111 年 6 月 9 日 中午 12:00 起**
- 2. 下載位置:臺北市政府電子文件服務平臺 <https://mydoc.gov.taipei/MYDOC/>
- 3. 登入: 須以學生個人的**台北通金質會員帳號**登入。 如何快速註冊台北通金質會員帳號:

<https://id.taipei/tpcd/about/faq/tutorial?support=app&category=38>

使用「臺北市校園單一身分驗證服務」系統帳號註冊。步驟如下:

- (1) 點選台北通官方網站 <https://id.taipei/tpcd/registration/premium> 選擇**其他**
	- 的「**臺北市校園單一身分驗證服務**」。(如下圖)

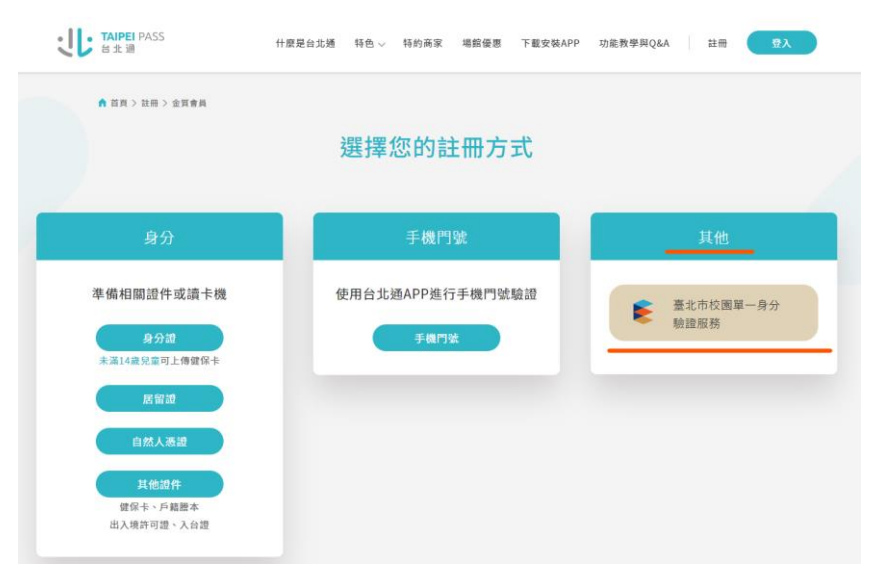

- (2) 輸入「臺北市校園單一身分驗證服務」系統帳號密碼。
- (3) 閱讀注意事項及個資使用聲明。
- (4) 確認基本資料是否正確,倘若不正確請洽臺北市教育局(02)2720-8889 分機 1234(時間: 09:00 ~ 18:00 例假日除外)、客服信箱(edu\_ict.04@mail.taipei.gov) 修正資料,以免日後造成台北通使用問題。
- (5) 設定帳號(手機或 email)及密碼。
- 4. 在 MY DOC 平台裡點選個人證件包 即可下載 步驟如下:

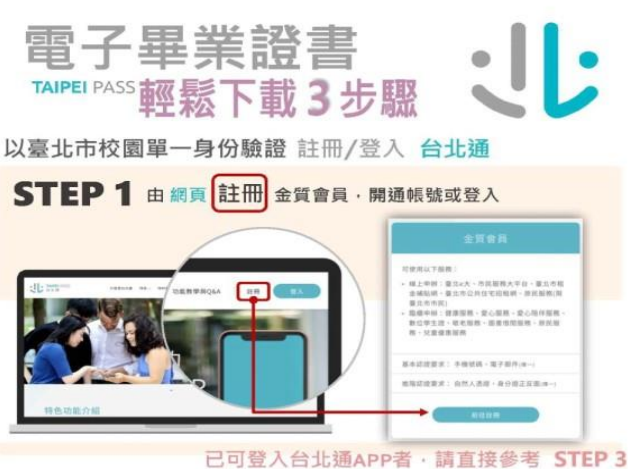

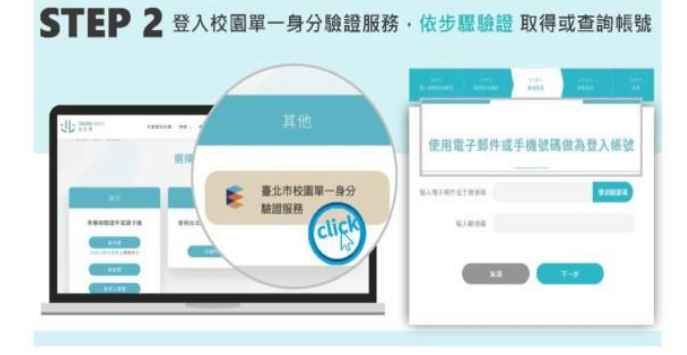

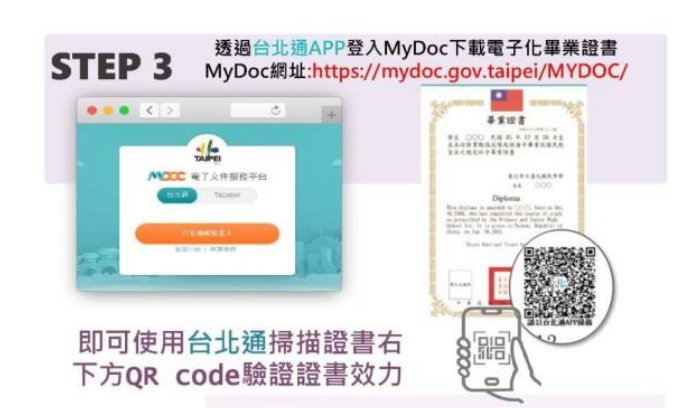